## **MAYOR OF LONDON**

## How to create a consortium or Partnership

To deliver projects as part of a consortium or in partnership with one or more organisations, you must create a consortium or partnership record in GLA-OPS. This can only be created by Org admins.

A consortium is an association of partners who are bidding for funding through a programme. A partnership is e.g., a parent company with one or more subsidiary organisations within its control.

To create the consortium or partnership record, click on 'consortiums and partnerships' from the organisations drop-down menu:

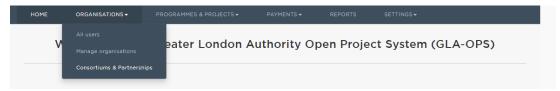

If you are a lead provider for a consortium or partnership, you will see a table listing any consortiums and/or partnerships which have already been created and linked to your provider and this funding programme.

To create a new consortium and or partnership, click 'create new':

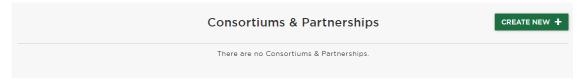

You will then be asked to provide basic information about your consortium.

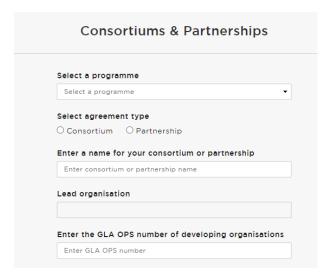

## Complete the:

- programme for which the consortium or partnership is being created (you can only create one consortium or partnership per programme)
- if you want to create a consortium or partnership
- enter a name for your consortium or partnership (please ensure your name is unique to the organisations you will be working with avoid using just the programme name)
- lead organisation for the consortium or partnership you are creating (this will be prefilled if you only work for one organisation)

To add a developing organisation, input the OPS organisation code and click 'select'. The organisation will then be added to your consortium or partnership.

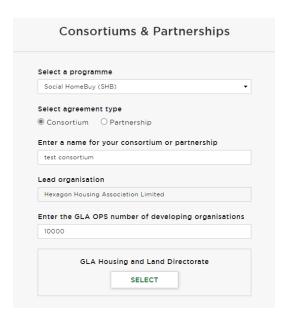

## NOTE:

- a developing organisation must be registered on OPS before it can be added to your consortium or partnership.
- If the consortium already exists and the project is active, new consortium members will need to be approved by the GLA.

Once you have added all your developing organisations, click 'save'

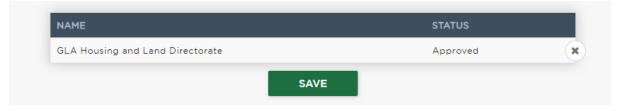

Your consortium or partnership has now been created and you are ready to create projects.